Ängelholm, le 14 octobre 2011

À l'attention des : Utilisateurs de l'appareil HemoCue® Glucose  $201^+$  équipé de la version du logiciel 106 ou d'une version antérieure

#### **Avis urgent de sécurité concernant un dispositif médical**

Produits concernés : Analyseurs HemoCue<sup>®</sup> Glucose 201<sup>+</sup> équipés de la version 106 du logiciel ou d'une version antérieure Identifiant : 2011-10-14 Nature de l'action : Correction d'un problème de sécurité concernant un dispositif médical

**Note :** Cet avis est une suite de la lettre d'information sur le produit envoyée en août/septembre 2011 et qui avait le même objet. À ceux d'entre vous qui ont déjà répondu, nous demandons de reconfirmer l'utilisation de l'une des options ci-dessous.

Compte tenu des nouvelles informations reçues, HemoCue® AB tient à s'assurer que les informations précédentes sont parvenues à votre société et que vous êtes informés du risque d'un retard du traitement par l'insuline dans le pire des cas. La probabilité d'un tel événement est jugée très faible.

#### **Description du problème**

HemoCue<sup>®</sup> Glucose 201<sup>+</sup>, équipé de la version 106 du logiciel ou d'une version antérieure, peut, dans de rares cas et si les consignes d'utilisation ne sont pas respectées, afficher 0,0 mmol/l (ou 0 mg/dl), même si la concentration du glucose dans l'échantillon est en réalité élevée. Cela ne se produit que dans le cas où un échantillon contenant une concentration extrêmement élevée de glucose (générant l'affichage de « HHH ») est analysé immédiatement après la réalisation d'une mesure avec un porte-cuvette vide.

Ce problème a été détecté pour la première fois en 2006 et une lettre d'information a été adressée à tous les utilisateurs. Le risque d'une telle erreur a été totalement éliminé avec la version 107 du logiciel et les versions ultérieures.

Quand les analyseurs HemoCue<sup>®</sup> Glucose 201<sup>+</sup> sont utilisés conformément aux instructions d'utilisation, la survenue de cet événement n'est pas possible. HemoCue<sup>®</sup> tient à s'assurer que vous êtes bien informés de la survenue potentielle d'une valeur de zéro afin d'éviter toute interprétation erronée. En cas d'affichage de la valeur zéro, l'analyseur doit être éteint et rallumé et la mesure doit être répétée de la façon décrite dans le manuel de l'Utilisateur.

### **Mesures à prendre par les utilisateurs des analyseurs HemoCue® Glucose 201<sup>+</sup> concernés :**

- Assurez-vous que la Lettre Technique jointe est ajoutée au Manuel de l'Utilisateur des analyseurs HemoCue<sup>®</sup> Glucose  $201^+$  équipés de la version 106 du logiciel ou d'une version antérieure.
- Confirmez à HemoCue<sup>®</sup>, le 15 décembre 2011 au plus tard, que vous avez lu et compris l'information contenue dans cet avis et que vous avez ajouté la Lettre Technique jointe au Manuel de l'Utilisateur ; reportez-vous au formulaire de confirmation de lecture de l'Avis de Sécurité concernant un dispositif médical, page suivante.

Si cette correction n'est pas jugée admissible par votre société, HemoCue® peut vous fournir une version actualisée du logiciel de l'analyseur dans laquelle le problème a été corrigé. La demande de mise à jour doit être notée dans le formulaire de la page suivante.

#### **Comment contrôler la version du logiciel de l'analyseur**

Pour établir si votre analyseur dispose de la version 106 du logiciel ou d'une version antérieure, suivez les étapes ci-dessous :

- 1. Allumez l'analyseur. L'écran de démarrage affiche tous les symboles et les caractères susceptibles d'être affichés.
- 2. Deux à trois secondes plus tard, un nombre composé de trois chiffres est affiché brièvement. Ce nombre est celui de la version du logiciel de l'analyseur.

Si votre analyseur affiche le nombre 106 ou un nombre inférieur, l'analyseur est équipé de la version du logiciel pour laquelle l'addendum doit être ajouté au Manuel de l'Utilisateur.

#### **Transmission de cet Avis de Sécurité concernant un dispositif médical**

Cet avis doit être communiqué à toutes les personnes devant en être informées au sein de votre société.

Le soussigné confirme qu'une notification a été adressée à l'Agence Réglementaire compétente.

Nous nous excusons pour les désagréments que cela peut vous causer.

N'hésitez pas à nous contacter à glucose@hemocue.se si vous avez des questions à poser concernant cet Avis de Sécurité concernant un dispositif médical.

Nous vous prions d'accepter nos salutations distinguées.

HEMOCUE<sup>®</sup> AB

Agneta Tufvesson Alm Charlotte Wiktorsson

Chef Produits international Glucose Directrice de la Qualité et des Affaires réglementaires

#### **Veuillez utiliser celle des deux options ci-dessous qui vous convient le mieux pour signifier votre confirmation, le 15 décembre 2011 au plus tard.**

#### **1. Confirmation en ligne**

Veuillez utiliser l'adresse Internet ci-après pour signifier votre confirmation : www.glucose.hemocue.se (autre possibilité : https://www.esmaker.net/nx2/s.aspx?id=9b4dc035729f)

#### **2. Confirmation par fax ou courriel**

Veuillez signer ci-dessous et nous renvoyer le formulaire

**par fax :** +46 77 570 02 12 **ou courriel :** glucose@hemocue.se

#### **Formulaire de confirmation de lecture d'un Avis de Sécurité concernant un dispositif médical Identifiant :** 2011-10-14

 $\Box$  Je soussigné confirme avoir lu et compris l'information contenue dans cet Avis d'un de Sécurité concernant un dispositif médical, avoir ajouté la Lettre Technique au Manuel de l'Utilisateur et en avoir informé tous les utilisateurs.

*Veuillez cocher l'une des options ci-dessous :*  $\square$  Je ne désire pas de mise à jour du ou des analyseurs.  $\square$  Je désire une mise à jour du ou des analyseurs suivants :

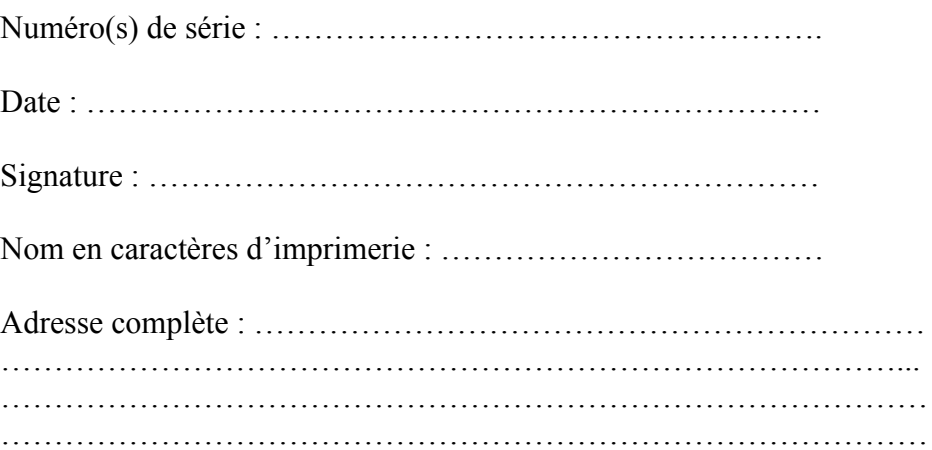

# **Bulletin technique N° 19, juillet 2011**

*Agneta Tufvesson Alm, Global Product Manager Glucose, HemoCue® AB* 

## **Informations concernant un résultat nul (0,0 mmol/L ou 0 mg/dL) sur les HemoCue® Glucose 201+ Analyzers équipés de la version logicielle 106 ou inférieure.**

Il arrive à de très rares occasions que les analyseurs équipés de la version logicielle 106 ou inférieure affichent un résultat de 0,0 mmol/L (ou 0 mg/dL) même si la concentration en glucose de l'échantillon est en réalité élevée. Cela se produit uniquement quand un échantillon présentant une concentration en glucose extrêmement élevée (générant un message HHH sur l'écran) est mesurée immédiatement après qu'une mesure avec un support de cuvette vide ait été réalisée.

Cela ne peut pas se produire quand les HemoCue® Glucose 201+ Analyzers sont utilisés conformément aux instructions. Toutefois et afin d'éviter tout risque de mauvaise interprétation, HemoCue® tient à s'assurer que vous soyez dûment informé de la possibilité d'obtenir des résultats nuls.

Au cas où vous obtiendriez un résultat nul, éteignez l'analyseur, rallumez-le et renouvelez la mesure.

Pour savoir si votre analyseur est équipé de la version logicielle 106 ou inférieure, procédez comme suit :

- 1. Allumez l'analyseur. Tous les symboles et caractères qui peuvent être affichés apparaissent sur l'écran de démarrage.
- 2. 2 ou 3 secondes plus tard, un numéro à trois chiffres s'affiche un court instant. Ce nombre correspond à la version logicielle de l'analyseur. Si le nombre qui s'affiche est inférieur ou égal à 106, l'analyseur est équipé d'une version logicielle présentant cette restriction.

 $\mathcal{L}_\mathcal{L} = \{ \mathcal{L}_\mathcal{L} = \{ \mathcal{L}_\mathcal{L} = \{ \mathcal{L}_\mathcal{L} = \{ \mathcal{L}_\mathcal{L} = \{ \mathcal{L}_\mathcal{L} = \{ \mathcal{L}_\mathcal{L} = \{ \mathcal{L}_\mathcal{L} = \{ \mathcal{L}_\mathcal{L} = \{ \mathcal{L}_\mathcal{L} = \{ \mathcal{L}_\mathcal{L} = \{ \mathcal{L}_\mathcal{L} = \{ \mathcal{L}_\mathcal{L} = \{ \mathcal{L}_\mathcal{L} = \{ \mathcal{L}_\mathcal{$